## **Player61A**

Jarno Paananen

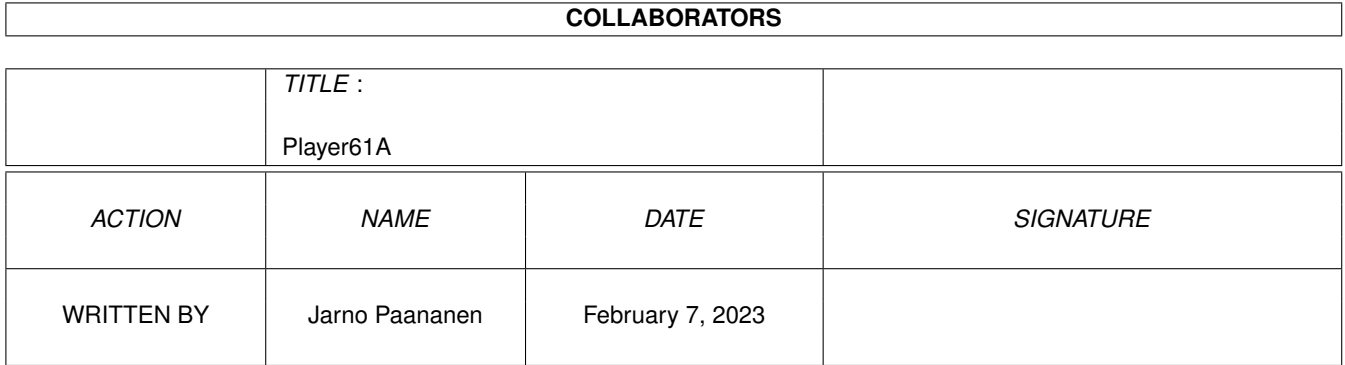

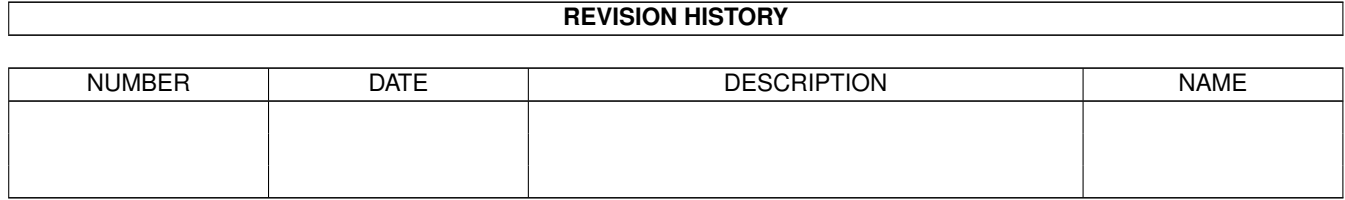

## **Contents**

#### [1](#page-3-0) Player61A 1

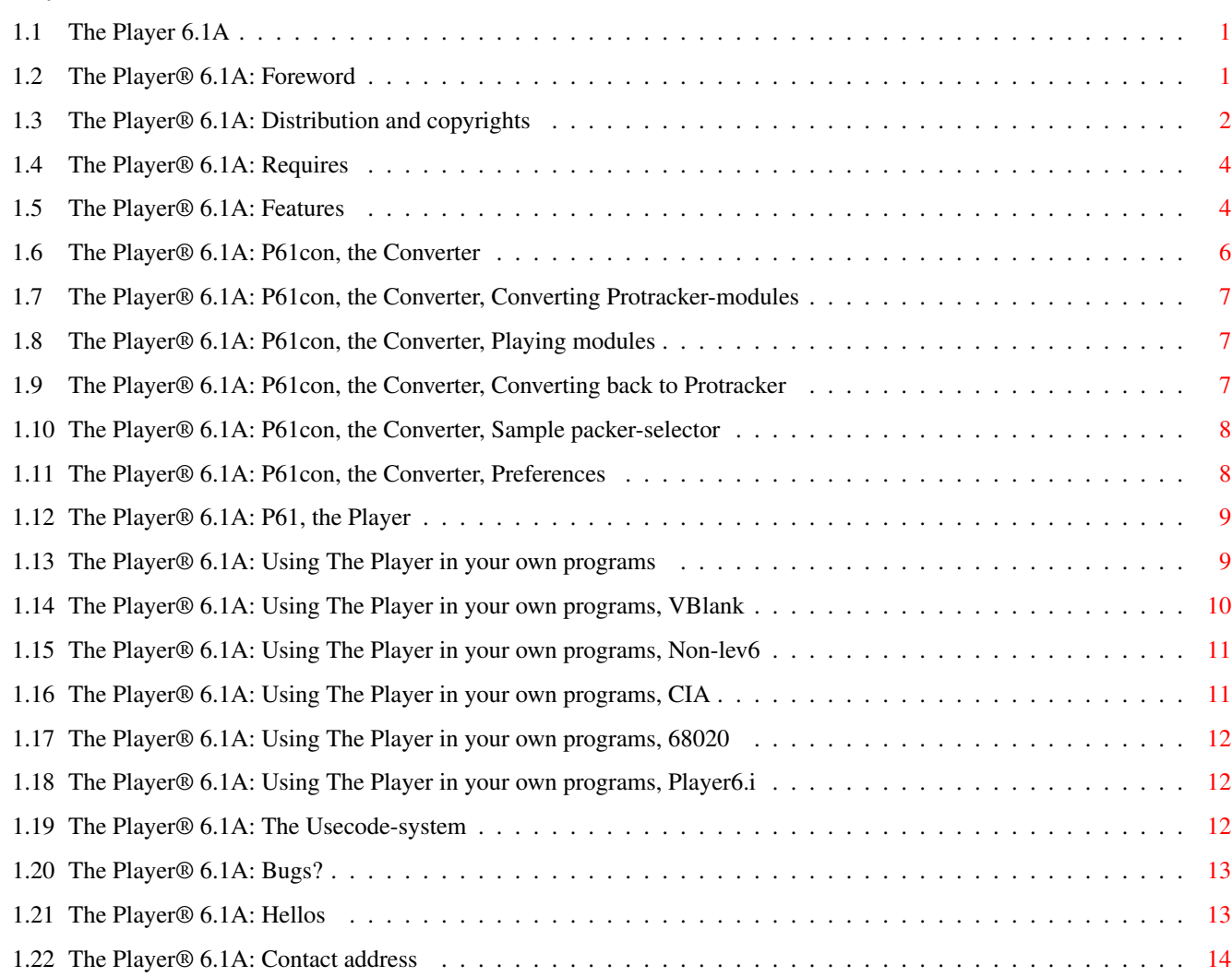

## <span id="page-3-0"></span>**Chapter 1**

# **Player61A**

## <span id="page-3-1"></span>**1.1 The Player 6.1A**

1.

```
The Player ® 6.1A 610.1 / 08.01.95
   Copyright © 1992-95 Jarno Paananen
   Guru / Sahara Surfers
A Sahara Surfers Product 1995
          Foreword
           2.
          Distribution and copyrights
            3.
          Requirements
            4.
          Features
            5.
          P61con, the Converter
           6.
          P61, the Player
           7.
          Using The Player in your own programs
           8.
          The Usecode-system
           9.
          Bugs?
           10.
          Hellos
           11.
          Contact address
```
## <span id="page-3-2"></span>**1.2 The Player® 6.1A: Foreword**

1. Foreword:

This little utility was first started just for fun about two years ago and was meant just to my own use, but when I noticed that there weren't a GOOD Protracker-compatible replay available and after I saw a few tries to fix this (ProPacker, Prorunner, etc.) I decided to give other people a chance to play their Protracker-tunes FAST!

When designing the moduleformat, I also included packing and this 6.1 packing method is the most efficient I've seen for this purpose (6.1 is even better, although not ready yet...)

Afterwards features like the two delta-formats have been introduced to keep this player on the edge of development.

I also made a converter to make it easier to use PT-modules. It uses Reqtools and Powerpacker libraries (both by Nico François) so it can also load Powerpacked modules. The converter is made as easy as possible to the user.

#### <span id="page-4-0"></span>**1.3 The Player® 6.1A: Distribution and copyrights**

2. Distribution and copyrights:

This program and all other stuff coming in this package are FULLY copyrighted by

Jarno Paananen / Guru of Sahara Surfers.

With the exception of Reqtools and Powerpacker libraries © by Nico François (You have made a big favour to all programmers on the Amiga!)

BUT!:

You're allowed to make additions or modifications or what so ever to fit the playroutine to your own needs. That's why the sources are here. But, please: credits for the author and a copy to myself, if possible, so I can add your new features to the future releases!

Contents of this package:

P61Con - The converter P61Con.info - Da icon (P61 - The player) (P61.info - Another icon) Player61A.guide - Amigaguide format docs, this file Player61A.guide.info - More same stuff Player61A.doc - ASCII format docs Player61A.doc.info - Do we have to take all these? Player61A.changes - History of changes, bugfixes etc.  $610.1.G$  - The main thing, Replay source (610.1\_devpac2.asm - Same for DevPac2) (610.1\_devpac3.asm - And for DevPac3) 610.1.bin - Binary version CIA\_Example.G - An example of how to use the CIA-version Player61.i - Include file

Vibtab - Vibrato table Periods - Periodtable with finetunes Periods.nft - Same with no finetunes

 $( ) =$  Not included  $( =$  not up to date)

#### The normal disclaimer:

The author cannot be held liable for the suitability or accuracy of this manual and/or the program it describes. Any damage directly or indirectly caused by the use or misuse of this manual and/or the program it describes is the sole responsibility of the user her/him self.

A few words about distribution:

This program is freeware. You can distribute it as long as ALL files are included and not more than a nominal fee for copying is asked. This program can NOT be used for commercial purposes without written permission from the author and a contribution for development costs (like Coca-Cola :-). If you have suggestions or remarks about this program, or if you find any bugs, please let me know.

THIS MEANS: IF YOU ARE GOING TO USE THIS IN COMMERCIAL SOFTWARE YOU SHOULD AT LEAST ASK ME FIRST AND I WOULD BE GLAD TO RECEIVE SOMETHING AS A COMPENSATION FOR THE TROUBLE THIS THING HAS CAUSED ME, BECAUSE MAKING THIS HASN'T BEEN JUST FUN AND SUNSHINE...

This was meant especially to software houses using this without my permission, like Team 17: From where the hell did you get that P41 you used in Super Frog?!? It was never released due to P50. I just gave it to some friends for beta testing... If you want to clear your conscience, contact me.

To everyone: If you're going to use this player in your commercial software, you should know, that the one released is never the newest version and is always somewhat cut down. If you contact (and pay...) me, you get misc stuff like sound effect engines with it, if you want. And tidy conscience...

The black list (programs using The Player without my permission (nor money :)

All are using the beta of P41A:

- Super Frog from Team 17 (see ya at Assembly'95...)
- OverDrive from Team 17
- Impossible Mission 2025 from MicroProse

At \_least\_.

Thanks to these firms for contacting me before using The Player:

Bloodhouse - Stardust (Hi Everyone!) - Super Stardust Core Design - Banshee (Hi Søren!) Why is this list shorter?

## <span id="page-6-0"></span>**1.4 The Player® 6.1A: Requires**

3. Requirements:

- An Amiga computer (for PC use MIDAS!)
- Reqtools and Powerpacker libraries
- about 30 kB of memory for the converter, and if converting, 2  $*$  (number of patterns  $* 1024 + 1084$ ) bytes for buffers
- Works on 512kB machines, more memory recommended, especially for
- converting. - Kickstart 1.2 or greater.
- Kickstart 2.0-style colors recommended (looks better)

## <span id="page-6-1"></span>**1.5 The Player® 6.1A: Features**

4. Features:

- a very efficient method to pack the pattern data and play it VERY fast in realtime
- cut-down header compared to the original one (4 bytes info, 6 bytes/sample, 8 bytes/pattern, 1 byte/position plus one byte for stopmark)
- removes all names, unused patterns, samples, data after loops, empty data after unlooped samples, commands with no use and some smaller things
- Delta format samples! Samples have the same quality, but packing efficiency is better with for example Imploder or Powerpacker. Look below for some stats!
- 4-bit delta packing! Packs samples in ratio 1:2 with very little loss of quality. Try it!
- nearly impossible to rip without finding the call to the init routine, except if the optional 'P61A'-sign is used
- works on every Amiga, under KS1.2-3.1, from WB or CLI/Shell, detaches itself from CLI, supports WB icons, etc...
- loads files packed with Powerpacker, FImp or XPK (all references to Powerpacked files also apply to FImp and XPK files)

Should support modules with 100 patterns (At least in PT2.x from Noxious) IF patterns are packed under 64kB in PASS 1... (pointers are only words)

Commands implemented at the moment: - NoiseTracker 2.0 commands (0-6,A-F) - Tremolo (7), Sample offset (9), Fine slides (E1/E2), Set finetune (E5), Pattern loop (E6), Retrig note (E9), Fine volume slides (EA/EB), Note cut (EC), Note delay (ED), Pattern delay (EE), Invert loop (EF) - finetune and tempo - NOTE!:Patternbreak (D) does NOT support break to a specified line, linenumber is just ignored! This is due to my packing system. Comparision to other players: Tunes: 1. ( alcoholic score ) 2. enigma year bkh-nhp 3. knulla kuk !!! 4. menuloader 5. scrambled mind Note that these are random tunes picked out from about 80Mb I have, and everyone should be able to test these results. Tune: 1 2 3 4 5 Original: 121024 249550 160218 23390 163738 P61A: 88704 204588 120062 16644 130650 P60A: 90118 205984 121834 16992 131420 NoisePacker 3.0: 93576\* 214148\* 128940\* 17588 132736 NoisePacker 2.02: 104560\* 227770\* 138218\* 18292 140614<br>ProPacker 1.0: 108028 226326 147302 20414 148742 ProPacker 1.0: 108028 226326 147302 20414 148742 ProRunner 2.0: 98974 218588 132894 19338 143136 Promizer 4.1: 103608 224778 136710 19762 147114 TrackerPacker 3.0: 90992 209900 124434 17074 131578  $*$  = lacks some features (finetune, commands etc.) Obvious? TrackerPacker gets quite close sometimes, but... Some notes concerning this: (After reading the docs of Prorunner 2.0 I thought that maybe I should also write some advertisement bullshit here, but I decided to stay in the facts...) - P61A is the fastest replay of these... - Has the best packing as seen above... - 4- and 8-bit delta samples (the first one to have these)... - Fully system friendly if needed (allocates channels, CIA's etc.)...

- Has the so-much-praised master volume control...

- Fully PC-relative replay (released before Cosmos...)

- Works on all Amigas (the first released one to check the VBR)... - Supports CIA-tempos (the first one with no processor waits)...

- Usecode-system - User-friendly converter (unlike NP2.0, PP1.0 and PRU2.0)... - Versions for Asm-One, DevPac3 and DevPac2... Enough? If you still want to use some of those other players, feel free... IF SOMEONE COULD SEND ME PROPACKER 2.x, PLEASE DO! Delta vs. normal samples: Tune: ((( the war ))) by Audiomonster / Melon Dezign Original P61 tune: 260182 Normal Delta Diff. FImp: 184828 168650 16178 PP: 184812 162612 22200 xpkNUKE: 187340 166684 20656 xpkSQSH: 148600 144124 4476

Make your own conclusions.

#### <span id="page-8-0"></span>**1.6 The Player® 6.1A: P61con, the Converter**

5. P61con, the Converter:

Note!: Do \_NOT\_ merge hunks in this file, because it uses two SEPERATE code hunks for detaching. If you do, it crashes straight away...

Shell usage: P61con [-q][filename]

-q Be quiet. The only way to stop playing is to give CTRL-C-signal to the DETACHED piece of code. Use TaskX or similar. filename to play. No checkings made, so be sure it IS a P61-module!

WB usage is normal. Double clicking on a modules icon or click on module, shift and click on P61con to play it.

1.

```
Converting ProTracker-modules
  2.
Playing modules
  3.
Converting back to Protracker
  4.
Sample packer-selector
  5.
Preferences
```
### <span id="page-9-0"></span>**1.7 The Player® 6.1A: P61con, the Converter, Converting Protracker-modules**

1. Converting Protracker-modules:

First a normal Reqtools filerequster asks you to select one or more (supports batch-processing) modules. If you select multiple modules, the directory for the modules to be saved is asked. Then loading with the Powerpacker library. If you chose one module, the name and path for the save are asked. As the packing starts, an info requester with some bars and statistics pops up. If you are converting only one module and have sample packing on, Sample packer-selector appears. When the job

is done, save and some statistics about the efficiency are shown. If you have converted only one module, also the Usecode is here.

#### <span id="page-9-1"></span>**1.8 The Player® 6.1A: P61con, the Converter, Playing modules**

2. Playing modules:

First the converter asks for a module and then loads it using the Powerpacker library so it can also be packed with the Powerpacker :) DOES NOT SUPPORT FILES WITH SAMPLES IN OTHER FILE! If it finds P61 from the memory, it informs it to play the module. If not, a requester is shown with the name of the file and a stop gadget below. The play routine is the system friendly tempo one, allocates channels with priority 127, a CIA-timer and returns if it couldn't get something. Should work with every system friendly program.

#### <span id="page-9-2"></span>**1.9 The Player® 6.1A: P61con, the Converter, Converting back to Protracker**

3. Converting back to Protracker:

There is in fact the good old P50-ripper with support for 4-bit deltas.

This option is disabled to partly because I want to give people some peace from Perverter and alike ie. protect their modules from ripping. (I of course have my own version, which has this option implemented and enabled...) So you have to make your own reconverter is you want to listen the modules in PT-format.

If you're clever enough you can enable the option, but it can only reconvert P60-modules :)

Usage is easy, just load P60A-module and save it as Protracker-module. Be sure it IS a P60A-module, otherwise I can't quarantee the result...

In this version this feature is enabled, in request of Nemesis1 (Hi!)

### <span id="page-10-0"></span>**1.10 The Player® 6.1A: P61con, the Converter, Sample packer-selector**

4. Sample packer-selector: When you have sample packing-option on, a requester appears when you convert only one module. It is used to select which samples are to be packed with 4-bit delta packing and has the following functions: Original -Plays the original sample. Stop with right mouse button! Packed -Plays the sample after packing and depacking it. This sounds same as the final packed sample. Stop with right mouse button! Pack -Marks the sample to be packed. Pack rest -Marks this and the rest of the samples to be packed. Don't pack -Marks the sample NOT to be packed. Don't pack rest -Marks this and the rest of the samples NOT to be packed. Use of keyboard shortcuts is highly recommended!

## <span id="page-10-1"></span>**1.11 The Player® 6.1A: P61con, the Converter, Preferences**

#### 5. Preferences:

- Default loading directory: The directory converter first gives you, when you load Protracker modules.
- Default saving directory: The directory converter first gives you, when you save ONE P61 module.
- Default batch directory: The directory converter first gives you, when you save multiple P61 modules.
- Prefices: These are used to mask files in filerequesters and put to the beginning of the filename when saving. Can be up to 7 chars long.
- Two files: If you want samples and rest of the tune to be saved in separate files.
- P61A sign: If you want the P61A sign to be inserted in the beginning of the module.
- No samples: If you're converting multiple modules with same samples, this disables the saving of samples.

Tempo: Whether the player should use tempo or not.

Icon: If you want the icon to be saved with the

module. Delta: If you want to use 8-bit delta samples. Sample packing: If you want to pack samples to 4-bit delta.

### <span id="page-11-0"></span>**1.12 The Player® 6.1A: P61, the Player**

6. P61, the Player:

This program was under work (and still is...) for quite a lot time. The idea came from Simply / Parallax, due to the fact that Multiplayer can't play P50-modules without GMOD-header and that makes modules about 6kb larger... So I had to get working. Two days before Assembly'93 I rewrote this program completely in a big hurry, so please forgive me those bugs that will appear. Present program is the same, but plays P61-modules.

The interface is now quite neat, small is beautiful? Under KS3.0 those proportional gadgets are quite nice. Functions should be familiar to all who have used some player program (Multiplayer, Smartplay etc.). The only special feature is that if you try to load a Protracker module and you have P61con in memory waiting in its mainmenu, P61 gives this module to it to be packed. P61con saves it to the ram-disk and informs P61 to load it. After loading P61 deletes the module from the ram-disk.

#### <span id="page-11-1"></span>**1.13 The Player® 6.1A: Using The Player in your own programs**

7. Using The Player in your own programs:

NOTE: The instructions for the binaryfile-versions expect you to have loaded the file to a label called "Player"

The versions are in the same file and these topics describe the various possible versions to compile the source. Also the binary versions have their instructions here.

Completely PC-relative!

1.

Normal VBlank-version 2. Non-lev6-version (too slow. Contact me if interested) 3. CIA-version with tempo 4. 68020-versions 5. Player61.i

### <span id="page-12-0"></span>**1.14 The Player® 6.1A: Using The Player in your own programs, VBlank**

1. Normal VBlank version:

Options:  $CIA = 0$ system  $= 0$  $lev6 = 1$ 

Exec = 1 if ExecBase is valid and 0 if not

This should be easy for all you who've used the ugly Protracker routine or one of the millions of others.

Call "P61 Init" with the address to the module in A0 and the address to the samples in A1 or if they are in the same file, clear A1. If you have a module with samples packed, put address to the sample buffer in A2. Uses all registers, so preserve them if you're going to use them afterwards.

IF YOU ARE USING INVALID EXECBASE:

Check the Base yourself and put it to P61\_VBR or Player+P61\_UseVBR. You can also get the VBR there, if using valid ExecBase.

TO CHECK IF MODULE HAS PACKED SAMPLES:

Check bit 6 (\$40) of the offset 3 from the beginning (excluding optional sign). If it is set, the module has packed samples. Size of the required buffer is then at offset 4.

To play the music, call P61\_Music every frame (with NTSCs who want to play the tune in PAL-speed or vice versa, use the CIA-version ).

To end the music and turn the DMAs off, call P61\_End.

With system option = 1, allocation of channels and lev6-timer are included. Returns non-zero in D0, if couldn't allocate something.

With the binary file, P61\_Init is Player+P61\_InitOffset, P61\_Music is Player+P61\_MusicOffset and P61\_End is Player+P61\_EndOffset.

The source-version can be compiled with at least Asm-One 1.09 by T.F.A. (the Best assembler around!) but it should compile with nearly any assembler with incbin-command.

The maximum rastertime taken is under 6 lines on a normal 68000 Amiga. Fast? Invert loop can take it beyond that, though. Everything has its costs.

## <span id="page-13-0"></span>**1.15 The Player® 6.1A: Using The Player in your own programs, Non-lev6**

```
2. Non-lev6 version:
Options:
  CIA = 0system = 0lev6 = 0This routine is basically the same as the
               lev6-version
                , but you have to
call P61_Setloop about 7 raster lines after P61_Music. This system is done
to enable the use of those 7 lines. So if have a routine, which fits to
these 7 lines, do it while waiting...
```
This is not too much slower compared to the lev6-version, but I'd still advise you to use it if possible. It makes your life a hell lot easier...

### <span id="page-13-1"></span>**1.16 The Player® 6.1A: Using The Player in your own programs, CIA**

3. CIA version with tempo:

```
Options:
 CIA = 1system = 0/1lev6 = 1Exec = 1 if ExecBase is valid and 0 if not
The first tempoplayer I know, which uses only the lev6-int and does NOT
use those fucking processor loops. As fast as the normal
                lev6-version!
                Otherwise normal init, but info for the setting of CIA is needed \leftrightarrowin D0:
0 - Autodetect, if PAL/NTSC, uses ExecBase->VBlankFrequency.
1 - Force PAL. If you've destroyed the ExecBase, detect the timing
    yourself and use these force modes.
2 - Force NTSC
No further actions needed. Returns non-zero in D0, if it couldn't allocate
something. The player starts playing right away, so do NOT call P61_Music.
To end call the normal P61_End.
To enable using of tempo, set P61_UseTempo to some non-zero value.
If system is set to 1, allocations for timer and channels are included.
Use if possible.
NOTE: If you want to use this in your own program that needs synchronizing
to the beam, do one of these:
1. Do your routine in VBlank-interrupt.
```
2. Do your routine in copper interrupt.

- 3. If you do NOT have to wait for a specific line, wait for VBlank bit in INTREQR (\$1e) and clear it afterwards.
- 4. If you have to wait for some specified line, disable Copper-interrupt from INTENA (\$9a), set Copper-interrupt bit in INTREQ (\$9c) with Copper at the specified line and wait for the bit in INTREQR (\$1e) in our own routine. Clear it afterwards.

See the examples supplied.

Otherwise this WILL steal some frames from you time to time...

#### <span id="page-14-0"></span>**1.17 The Player® 6.1A: Using The Player in your own programs, 68020**

```
4. 68020-versions:
```
Options:  $opt020 = 1$ 

These are a bit optimized versions for the 020+ machines. The difference to the 000/010-versions is only a slight one and because those versions take only a half of a rasterline on a 25mhz A4000, I think these are nearly useless. But if you really want to make a 020+ program or AGA-only stuff, this is for you...

Can be compiled at least with Asm-One 1.15 by T.F.A.

Interface is similar to the 000/010-versions.

#### <span id="page-14-1"></span>**1.18 The Player® 6.1A: Using The Player in your own programs, Player6.i**

5. Player61.i:

This is the include file of all the structures needed, if you're going to compile the source. Also if you are making some additions to this player (like quadrascopes, etc. (these kind of things are maybe coming, I already have quite a bunch of 'em linked to this player)) you can look for the information there. First I was going to release this only as a binary version, but after thinking a few more moments, I decided to make this include file and release the source, just to make supporting and developing of this product possible.

#### <span id="page-14-2"></span>**1.19 The Player® 6.1A: The Usecode-system**

8. The Usecode-system:

This system was created for fun on a sunny afternoon. I got a crazy idea of putting a code of which features a module needs to the beginning of the source and let conditional compiling take care of the rest.

The main idea is to reduce the lenght of this massive player to the real needs of the module. So only the commands the module needs are saved to the player. Also if the module doesn't use finetune, a smaller periodtable is used. And finally if the module doesn't use vibrato or tremolo, the 512 bytes long vibrato table is left out.

What you have to do is:

Take down the Usecode shown in the requester after the converter has packed your module (if only one module is being processed or from the filenote) and put this code to the beginning of the source into the place for it. Compile and you have a customised version for this module only. Usecode -1 leaves all features ie. compiles the full version.

for example: use =  $$9f0f$ 

## <span id="page-15-0"></span>**1.20 The Player® 6.1A: Bugs?**

9. Bugs?:

Some of you might still remember (in horror...) the previous versions of this marvelous :) player. Those 4.x-versions were all more or less betaversions and that showed... (previous versions weren't even released, thank god..)

This version hasn't gone through quite a hell of beta-testing, by myself, my Good friends Janne Juhola (Simply/Parallax Designs), Steffan Schumacher (Metal/Parallax Designs), Kari-Pekka Koljonen (Moonstone/Hippopotamus Design), WDO/Carillon (never remember your name...Mikko?) and some others, but seems to work ok ;)

## <span id="page-15-1"></span>**1.21 The Player® 6.1A: Hellos**

10. Hellos:

A bit more hellos than in the converter to:

To all who make those nice multiformat-player-programs (Multiplayer, Smartplay, etc.): If you want some information about this format to be included in your program, or anything else, just let me know!

To Turbo and Marley of Infect (authors of Exotic ripper): You did it! I just ask how?!? You say it's deep search and it surely is. Fab prog! The pattern format changed once again... Some peace from Perverter and a like...

And hellos especially to:

- Janne Oksanen / Stratos of Sahara Surfers - Nothing special to say, but hello.

- Petteri Kangaslampi / Alfred of Sahara Surfers - LIVE rules... Thanks for help with the new format! Hopefully Midas comes off great! - Kari-Pekka Koljonen / Moonstone of Hippopotamus Design - Great sendings (when coming...). Happy with this? HiP is Really Cool! - John Hinge / Shayera of Spoon -

Sorry for huge delay, but hopefully this gives some compensation...

#### <span id="page-16-0"></span>**1.22 The Player® 6.1A: Contact address**

11. Contact address:

I'm improving this utility for my own use (they made me release this!), but send me some \$\$\$ (Finnish marks, please) or two disks with a return envelope WITH stamps (or International Response Coupon) and I'll send you the newest version (Mention which version you have, so I won't send the same version!) Also for licences for commercial use!

```
TO: (NO swapping!)
          J.Paananen
        Puskalantie 6
          37120 Nokia
      Finland
    Or by phone: +358-31-3422147 / Jarno
       Or preferably via Internet:
      Jarno_Paananen@sonata.fipnet.fi
        (NO UUENCODES!)
        or
     jpaana@freenet.hut.fi
    (redirected to freeport)
```
#### NOTICE!!!

My freeport account (gurus2@freeport.uwasa.fi) died at new year so use either one of the others until I get myself a new account.